## **Eliminar unha máquina virtual**

Borrar unha máquina virtual en VirtualBox é moi sinxelo. Seleccionamos a máquina que se desexa borrar e prememos en eliminar:

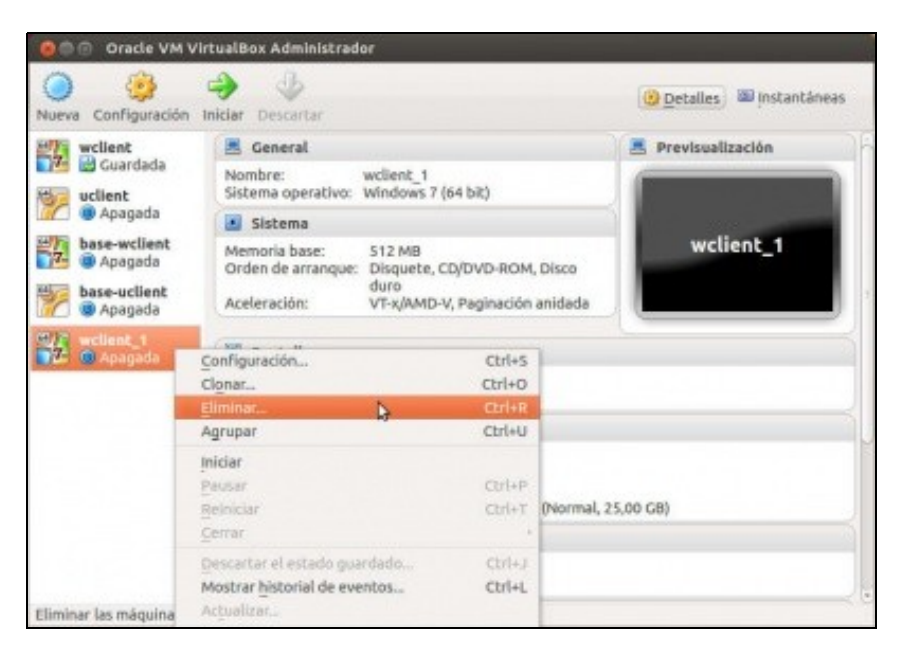

Ofrécense tres opcións:

- **Cancelar:** Non elimina a máquina.
- **Só borrar:** Elimina á MV de VirtualBox pero non os seus discos de **Xestor de medios virtuais** nin das carpetas que albergan información sobre a máquina. Ou sexa que sempre se pode recuperar esta MV, no menú **Maquina -> Agregar**
- **Eliminar todos os ficheiros**: A parte de eliminar a MV de VirtualBox, eliminas os discos asociados do Xestor de Medios Virtuais e elimina a carpeta asociada á MV xunto co seu contido.

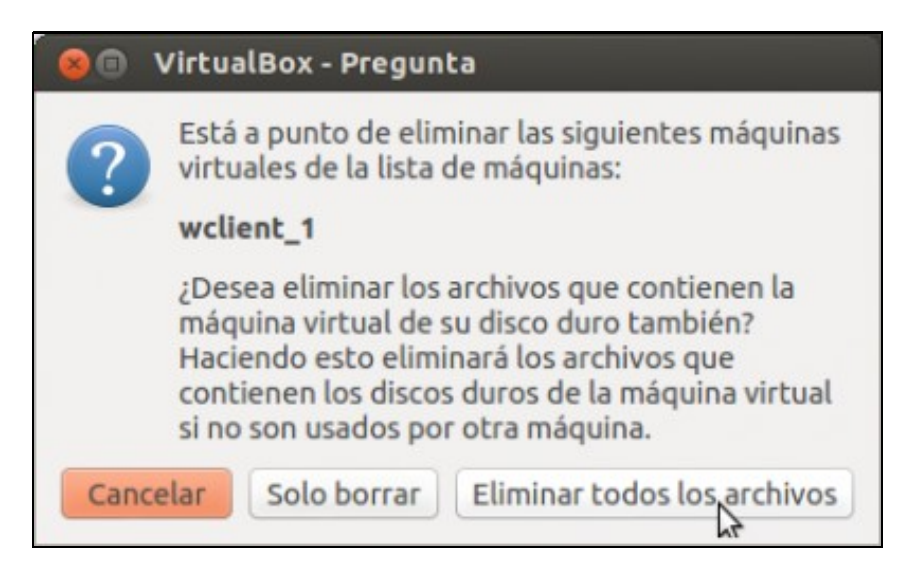

-- [Antonio de Andrés Lema](https://manuais.iessanclemente.net/index.php/Usuario:Antonio) e [Carlos Carrión Álvarez](https://manuais.iessanclemente.net/index.php/Usuario:Carrion) --